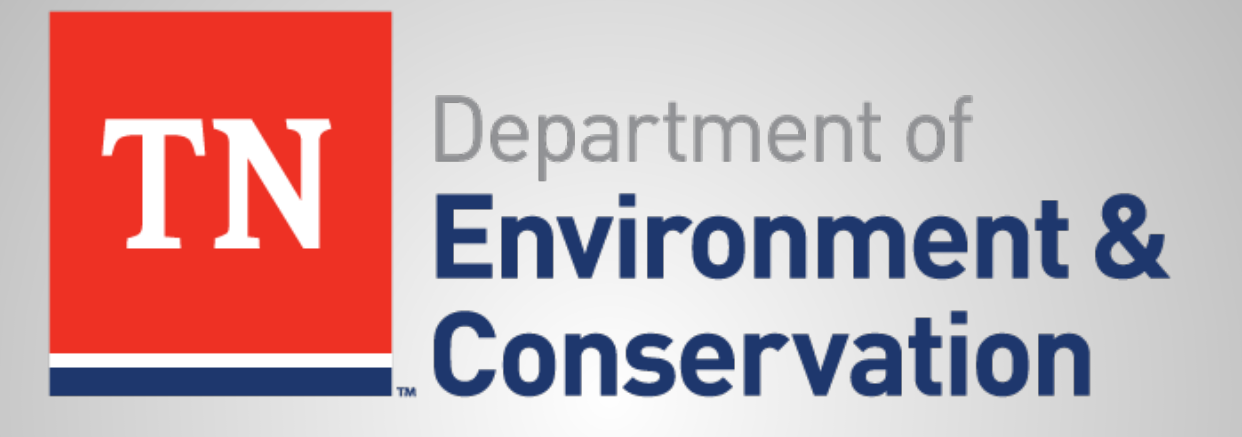

# **WebEx Usage for UST-SWDC Board Meeting**

September 1, 2020 9:30am-2:30pm CDT

## **How to Join Meeting**

#### • **Join via Computer**

– Connect with WebEx via web link

#### • **Join via the Cisco WebEx Meetings App**

– Available on iPhone and Android

#### • **Join via Phone (Not Recommended)**

- Call 1-415-655-0003 (TOLL)
- Access code: 161 910 0302

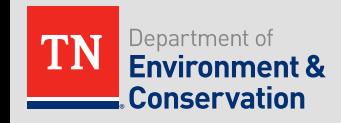

## **Joining By Computer**

- For WebEx only (if you have already completed the survey):
	- https://tngov.webex.com/tngov/j.php? [MTID=m0f3eb5dbc5c0a7ecd693a66070bdeee8](https://tngov.webex.com/tngov/j.php?MTID=m07c7f23e7a12821dbbd5f47e65116284)
		- **Meeting Number (Access Code):** 171 038 1057
		- **Password:** q9YmuSRVH33
	- If your computer does not have a microphone you will need to also call in or join by app to speak.

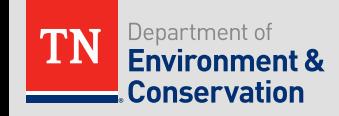

## **Joining By Computer (Cont'd)**

Follow the link provided to be directed to the WebEx screen.

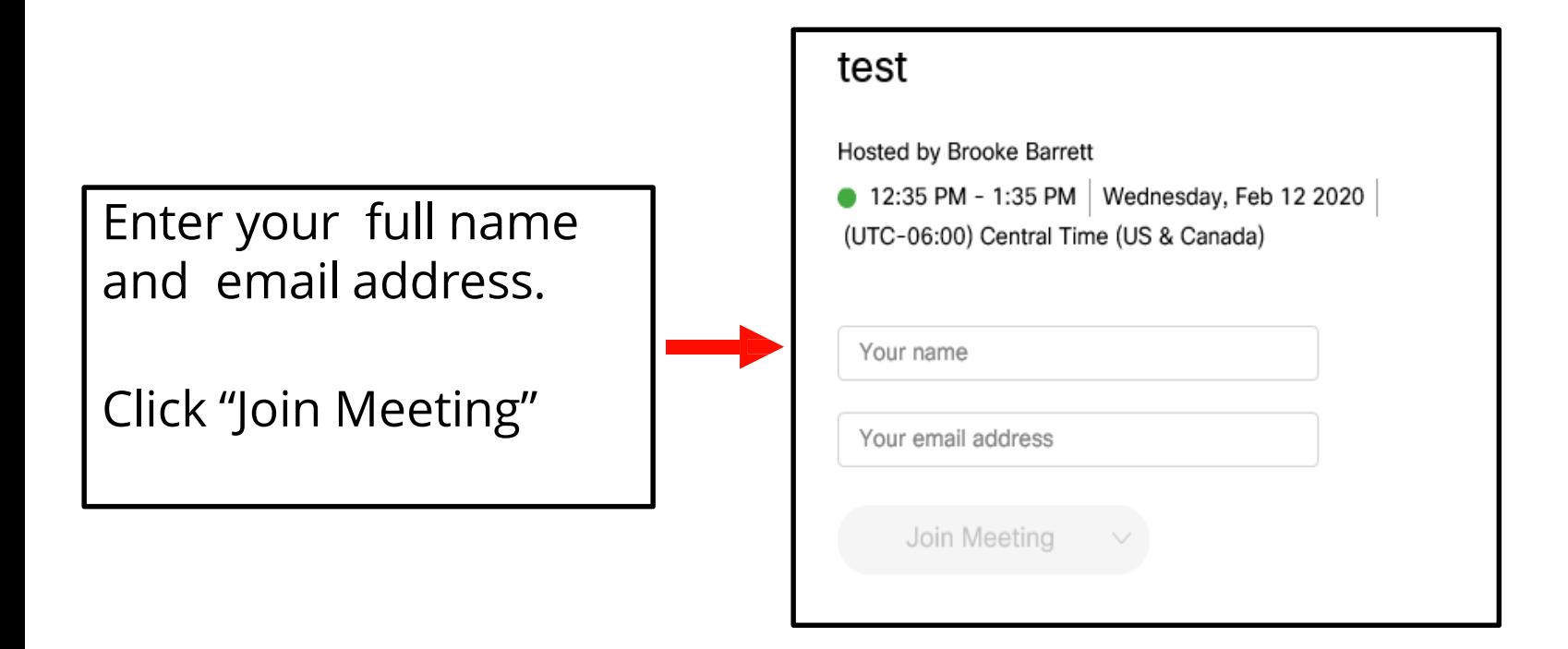

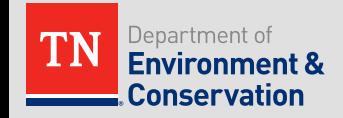

## **Joining By Computer (Cont'd)**

• You will be connected. Note your name in the "participants" sidebar.

Environment & **Conservation** 

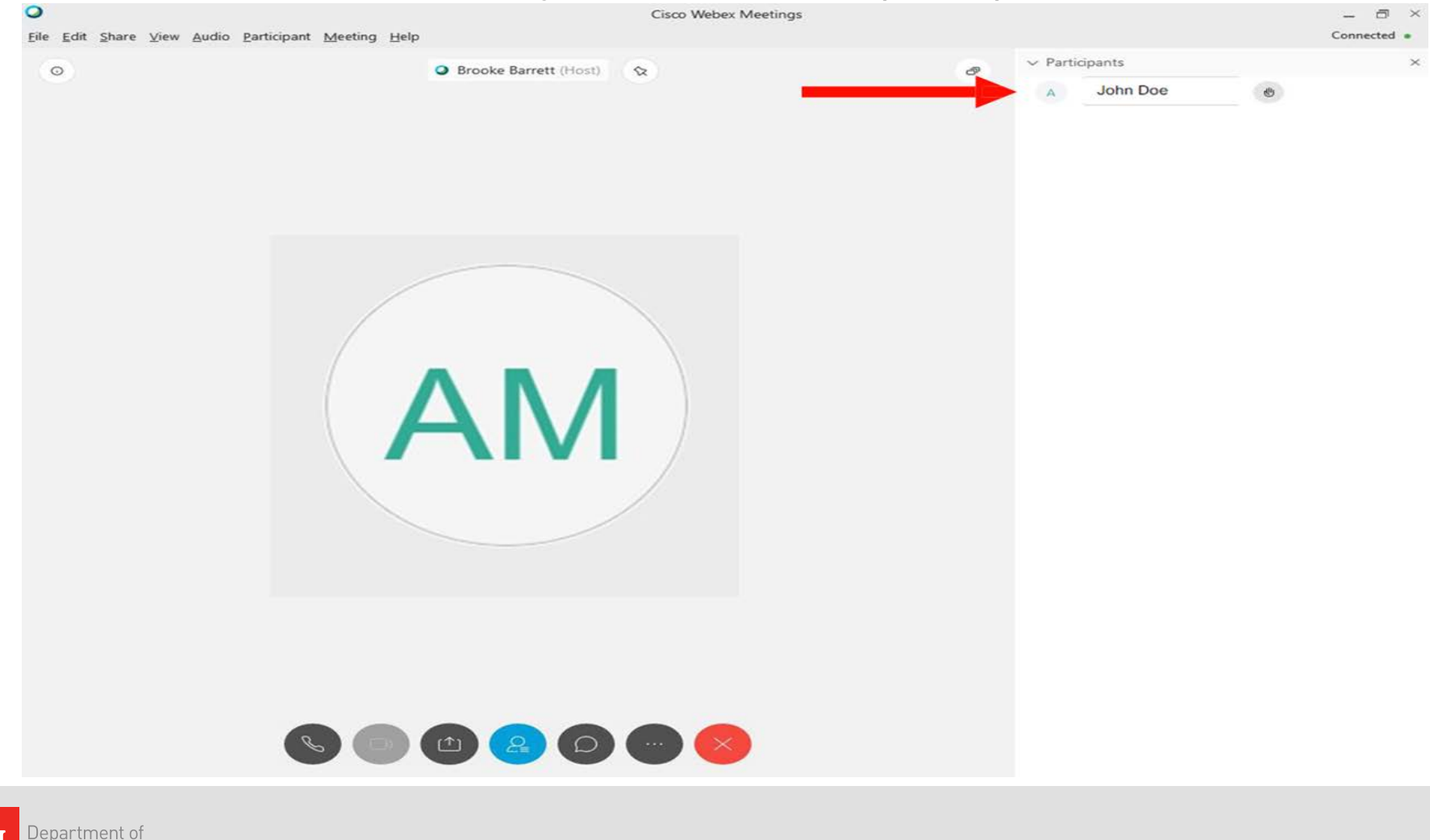

## **Joining by App**

- Install the "Cisco WebEx Meetings" app from your app store
- After installing and opening the app on your device, you will see this screen:

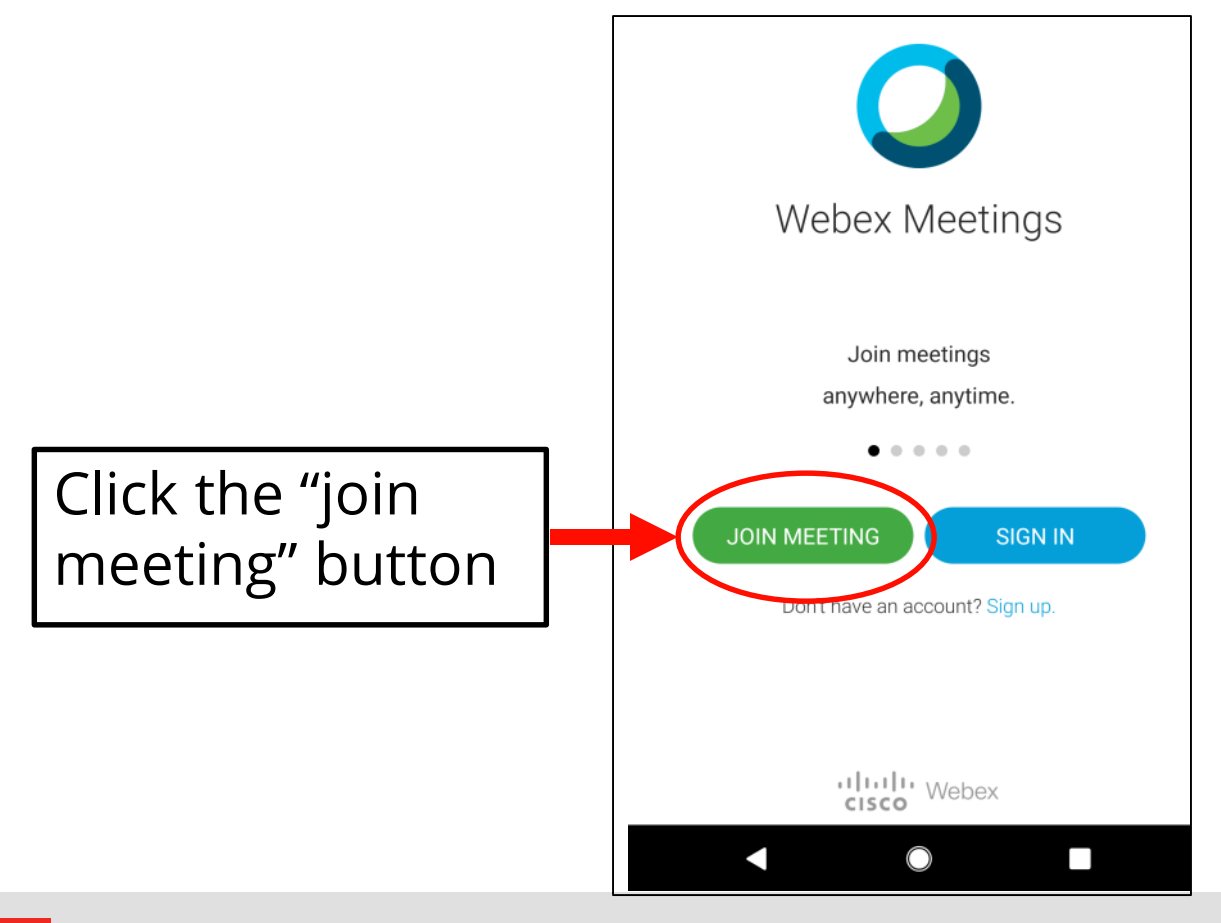

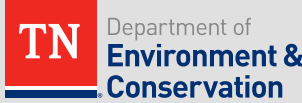

## **Joining by App (Cont'd)**

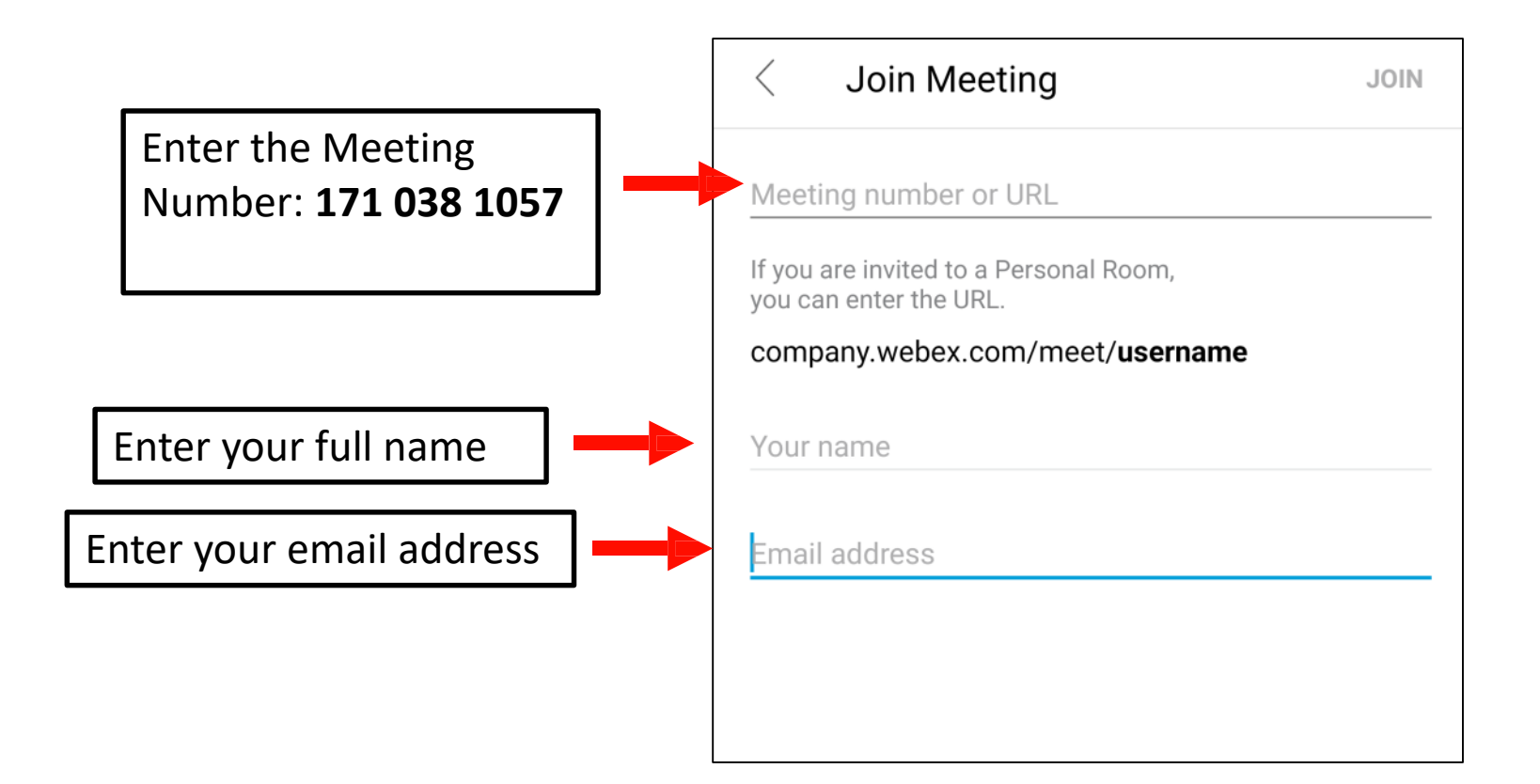

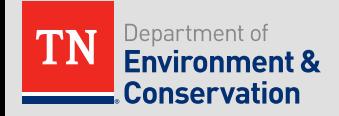

## **App: Enter the Password**

Enter the provided meeting password: "**q9YmuSRVH33**" and click "**OK**."

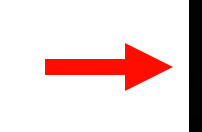

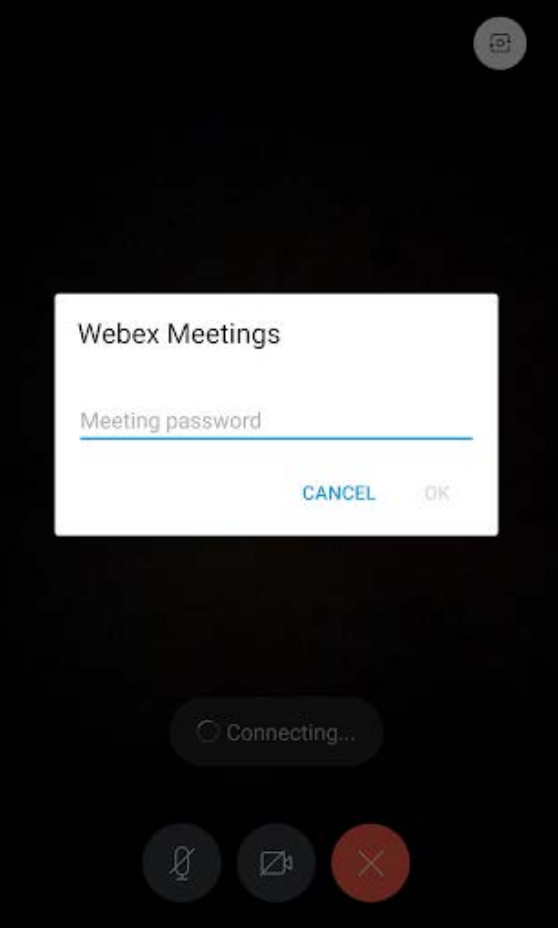

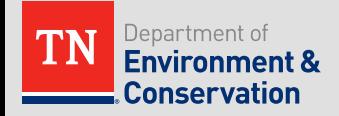

## **App: You are Connected**

• The WebEx will look similar to this one.

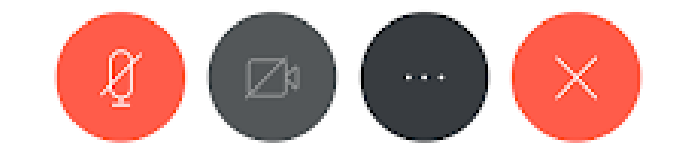

Mute/ Unmute Camera Your on/off More Options Exit

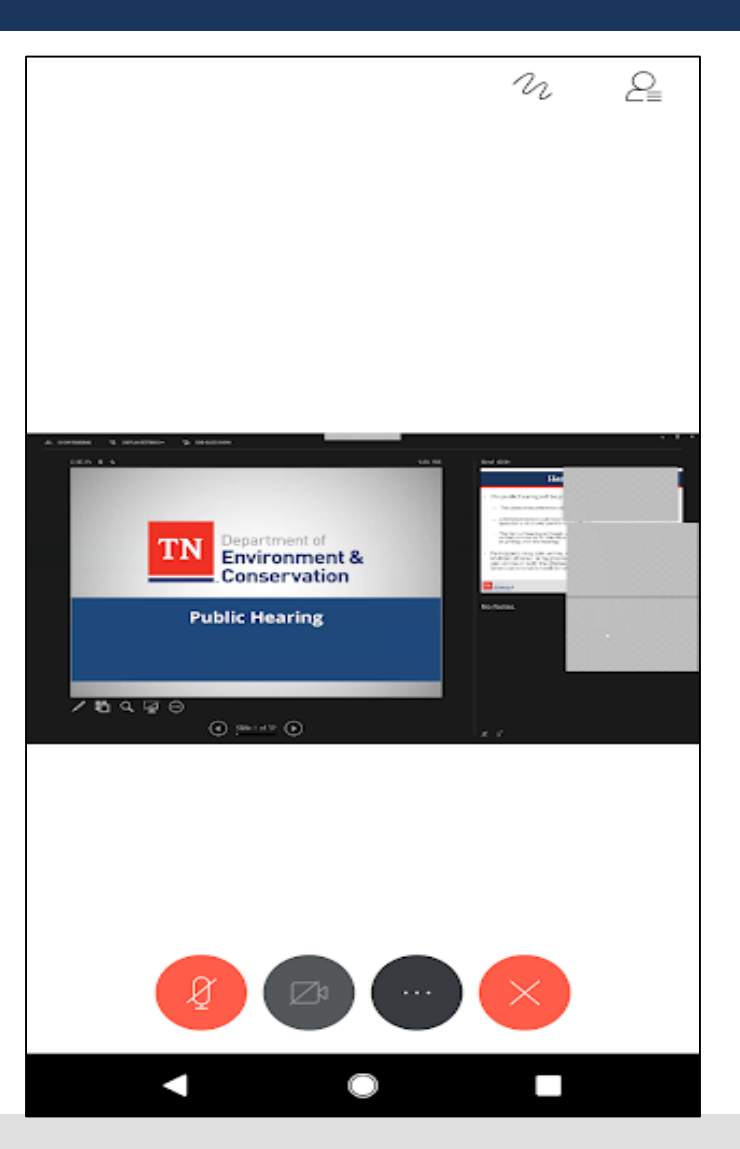

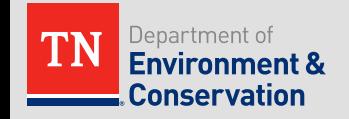

## **WebEx Options**

- Below are options available to use during the WebEx.
	- Note: Some options may be disabled by the host.

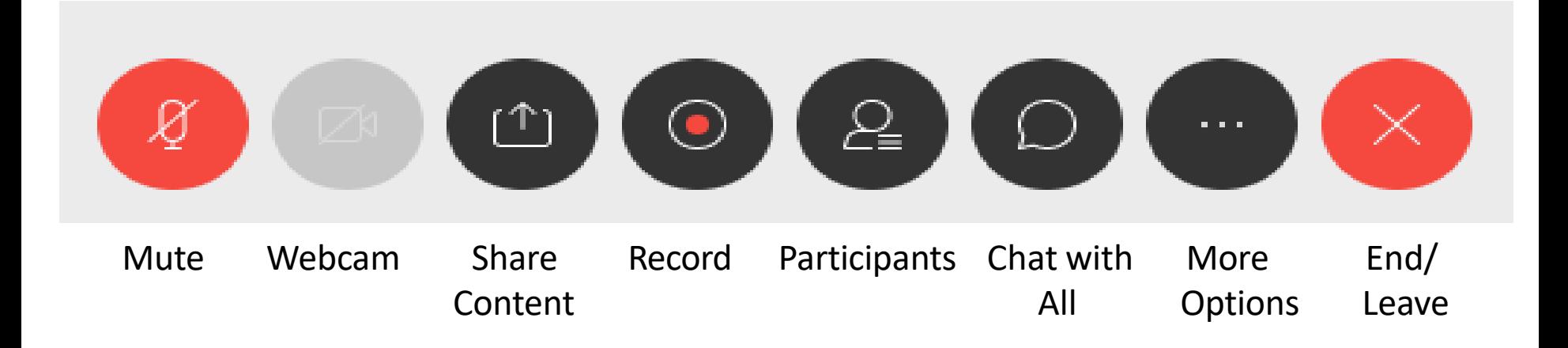

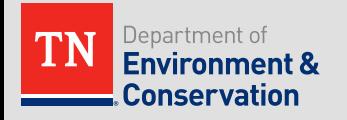

## **App Options**

If you select the "more options" button:

you can use the "Turn off Speaker" button to switch to talking through your phone like on a phone call. This will allow participants to hear you better than if you were on speaker.

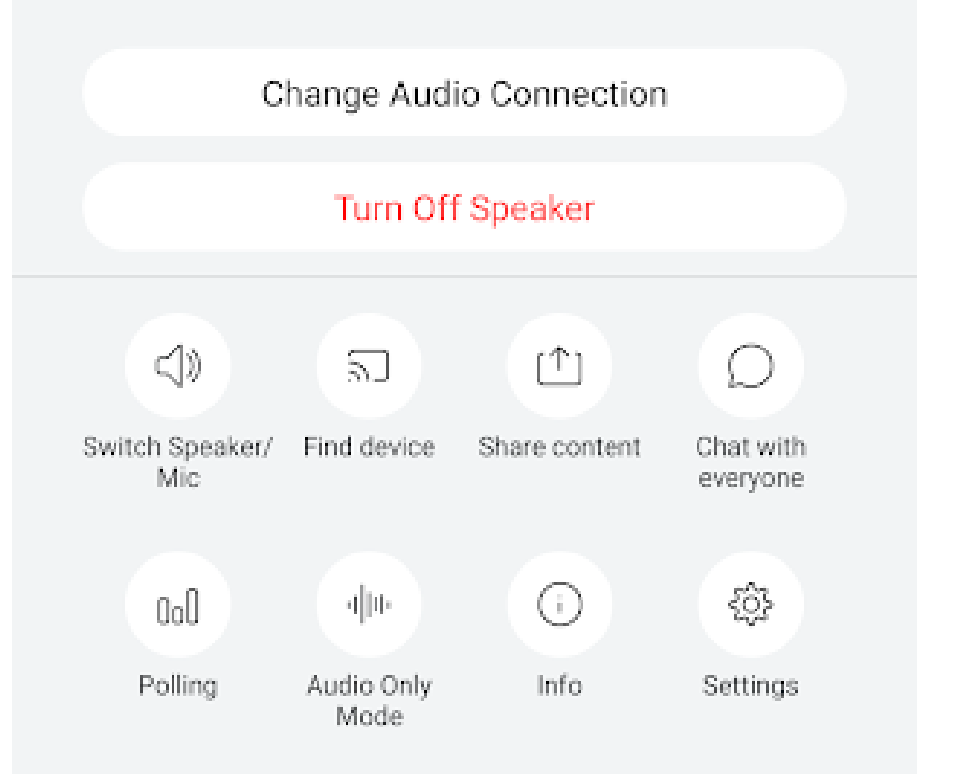

• Some WebEx options may be disabled by the host.

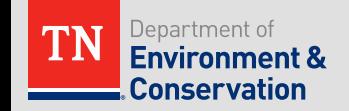

## **All Platforms: How to Speak**

- To reduce background noise, participants will be muted upon joining the WebEx.
- For phone calls: you will be able to mute and un-mute yourself if you are muted by pressing \*6.
- For phone WebEx apps: speak by un-muting and muting the microphone button.
- For computers: you can talk using the computer's microphone and speaker system and using the microphone button on the WebEx application.
	- If your computer does not have a microphone and speaker system, you may view the materials on the computer, but you must call in or join via the app to speak.

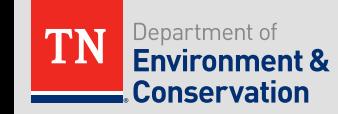